*MANUALE DI ISTRUZIONI – SOFTWARE PER NINTENDO 3DS (CONTIENE INFORMAZIONI IMPORTANTI PER LA SALUTE E LA SICUREZZA) MAA-CTR-ACCP-ITA*

Ø

C

 $\overline{A}$  $\overline{\mathfrak{c}}$ 

*Questo sigillo garantisce che Nintendo ha testato questo prodotto e che esso è conforme ai nostri migliori standard di produzione, affidabilità e qualità del divertimento. All'acquisto di giochi e accessori si prega di accertarsi della presenza di tale sigillo per essere sicuri della loro completa compatibilità con il prodotto Nintendo posseduto.* 

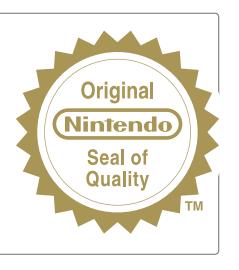

Grazie per aver scelto la scheda di gioco Super Pokémon™ Rumble per la console Nintendo 3DS™.

IMPORTANTE: prima di usare la console Nintendo 3DS, le schede di gioco o gli accessori, leggere attentamente le informazioni per la salute e la sicurezza incluse nel presente manuale. Leggere attentamente questo manuale di istruzioni per poter trarre il massimo divertimento dal gioco. Consultare il libretto di informazioni su classificazione per età, garanzia del software e come contattarci (libretto Informazioni importanti), per maggiori dettagli sul servizio informazioni e sulla garanzia. Conservare questi documenti come riferimento.

Questa scheda di gioco può essere utilizzata esclusivamente con la versione europea/australiana della console Nintendo 3DS.

ATTENZIONE! Questo software è protetto da copyright. La copia e/o la distribuzione illegale dello stesso potrebbe comportare responsabilità penali e/o civili.

© 2011 Pokémon. © 1995-2011 Nintendo/Creatures Inc./GAME FREAK inc. Developed by Ambrella. Trademarks are property of their respective owners. Nintendo 3DS is a trademark of Nintendo. © 2011 Nintendo.

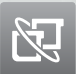

#### Modalità wireless

Permette la partecipazione di più giocatori grazie alla comunicazione wireless locale. Ciascun giocatore deve avere una copia del software.

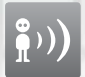

#### StreetPass™

Permette la rilevazione automatica di altre console Nintendo 3DS e lo scambio di dati tramite comunicazione wireless locale.

### Powered by **mobiclip**

La lingua del software dipende da quella impostata nella console. Questo software ti permette di scegliere fra cinque lingue: inglese, tedesco, francese, spagnolo e italiano. Se la console Nintendo 3DS™ è già impostata su una di esse, quella sarà la lingua del software. Se, invece, la console è impostata su una lingua differente, la lingua del software sarà l'inglese. Per maggiori informazioni su come cambiare la lingua, consulta la sezione Impostazioni della console nel manuale di istruzioni della console.

# **I COMANDI**

**In** *Super Pokémon™ Rumble* **userai principalmente i pulsanti per scegliere le opzioni dei menu e far muovere i Pokémon. Per alcune funzioni particolari dovrai usare lo stilo.**

at at at at at at at at at

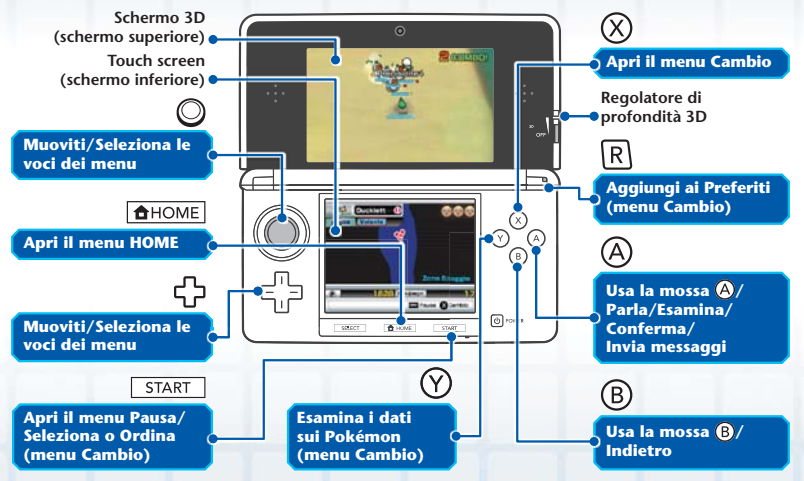

Chiudendo la console Nintendo 3DS durante il gioco, questa entrerà in modalità riposo, una condizione in cui il consumo della batteria diminuisce sensibilmente. Per riprendere a giocare è sufficiente riaprire la console.

In questo manuale, le immagini che si riferiscono allo schermo 3D (schermo superiore) sono circondate da cornici blu come questa , mentre quelle che si riferiscono al touch screen (schermo inferiore) sono circondate da cornici  $r$ osse $\Box$ 

## **COME INIZIARE**

**Tocca prima l'icona di** *Super Pokémon Rumble* **nel menu HOME e poi AVVIA per avviare il software. Verrà visualizzato il menu del titolo.**

at at at at at at at at at

Consulta il manuale di istruzioni della console Nintendo 3DS per informazioni più dettagliate su come iniziare una partita.

### **Menu del titolo**

La prima volta che giochi, seleziona NUOVA PARTITA. Se invece hai dei dati salvati, seleziona CONTINUA. Quando il gioco ricomincia, ti ritroverai all'entrata di una città **(vedi pag. 11)**.

### **Salvare e chiudere il gioco**

I tuoi progressi di gioco sono salvati automaticamente in momenti particolari e i dati salvati sono memorizzati in un file unico. Non spegnere la console Nintendo 3DS quando sullo schermo compare la scritta "Salvataggio...". Se vuoi

smettere di giocare, premi <a>[START]</a> per aprire il menu Pausa e scegli SALVA E TORNA AL TITOLO prima di spegnere la console.

Quando ricominci a giocare, i dati salvati vengono caricati e ti ritrovi sempre all'entrata di una città, indipendentemente da dove eri al momento dell'ultimo salvataggio.

### **Cancellare i dati di gioco salvati**

Se vuoi cancellare i dati di gioco salvati, tieni premuti  $\circledA$ ,  $\circledB$ ,  $\circledX$  e  $\circledY$ contemporaneamente durante il caricamento iniziale del gioco.

I dati non possono essere recuperati una volta cancellati.

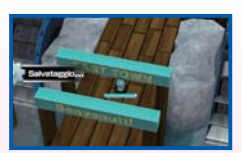

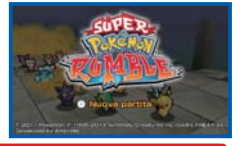

# **COME GIOCARE**

**Guida i Pokémon Giocattolo e affronta avversari in molte zone diverse. Fai amicizia con Pokémon forti in modo da poter affrontare le zone successive.**

at at at at at at at a

### **Zone e aree d'esplorazione**

Ogni area d'esplorazione contiene diverse zone. Supera una a una le varie zone lottando contro i Pokémon che vi abitano. Cerca di fare amicizia con Pokémon forti in modo da avere i requisiti necessari per partecipare alla Battle Royale **(vedi pag. 8)** e proseguire nella tua avventura. Nelle aree d'esplorazione troverai anche delle città **(vedi pag. 11)** che hanno un ruolo fondamentale nella storia.

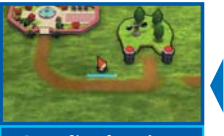

**Area d'esplorazione Zona**

Cammina verso l'entrata di una zona o di una città per visitarla.

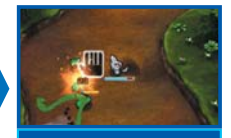

Esplora ogni zona attentamente e procedi lottando contro i Pokémon che incontri. Per superare una zona devi sconfiggere il boss che ti aspetta alla fine.

### **Trampolanci**

Salta sui Trampolanci come quello qui accanto per raggiungere un luogo differente da quello in cui ti trovi. Ricorda che l'uso di un Trampolancio rappresenta un viaggio di sola andata.

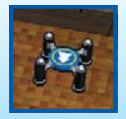

Esistono tipi di Trampolancio diversi per forma e per colore.

at at at at at at at at a

aaa

zona ve

**Ell** Paula **@** Cartis

### **Gli schermi di gioco**

Le informazioni visualizzate sugli schermi dipendono dal punto del gioco in cui ti trovi.

#### **Barra PS Combo** (vedi pag. 7)

La barra celeste mostra quanti PS rimangono al tuo Pokémon. Diminuisce man mano che il tuo Pokémon subisce dei danni e, quando si esaurisce del tutto, il Pokémon va KO.

#### **Informazioni sui nemici**

Nome e tipo **(vedi pag. 7)** del Pokémon contro cui stai lottando.

#### **Mappa**

La mappa mostra cosa succede intorno a te. Il tipo di icone visualizzate cambia a seconda di dove ti trovi.

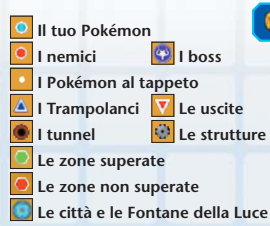

# **B** crowlergu

### contro un boss. **Chiavette**

Questa barra viene visualizzata quando lotti

**Barra PS dei boss**

Quando il tuo Pokémon viene sconfitto, una delle tue chiavette scompare. Se rimani senza chiavette, hai perso **(vedi pag. 7)**!

#### **Nome del luogo**

**Numero di Pokémon amici**

**posseduti (vedi pag. 11)**

TENR Politimon

**6**

### **Le mosse e i tipi**

Premi  $\circledA$  per usare la mossa assegnata a  $\circledA$  e premi  $\circledB$  per usare la mossa assegnata a ®. Alcuni Pokémon conoscono solo una mossa. Ogni mossa ha un tipo e il danno che può infliggere dipende dalla sua efficacia contro il tipo del Pokémon avversario.

### **Fare amicizia con i Pokémon**

Quando un Pokémon che hai sconfitto va al tappeto, avvicinati e toccalo per fare amicizia.

### **Cambiare Pokémon**

Quando premi  $\circledR$ , si apre il menu Cambio (vedi pag. 9) dove puoi sostituire il Pokémon con il quale stai giocando con uno fra quelli con cui hai fatto amicizia.

### **Le chiavette**

Quando il Pokémon con cui stai giocando perde tutti i PS, va KO e tu perdi una chiavetta come questa: . Scegli allora un altro Pokémon dal menu Cambio. Se rimani senza chiavette o senza Pokémon, hai perso. In casi del genere, ripartirai dalla città.

### **Combo**

Il valore della combo indica il numero di Pokémon sconfitti consecutivamente. Se il numero aumenta, sarà un po' più facile mandare i Pokémon al tappeto e fare così amicizia con loro. La combo si interrompe se per un po' non sconfiggi altri Pokémon.

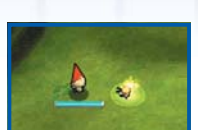

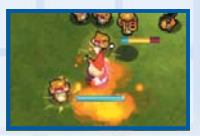

#### at the state of the state

### **Lotte speciali**

Le lotte seguenti hanno delle regole particolari e non potrai fare amicizia con i Pokémon che sconfiggi.

### **Battle Royale**

Per vincere una Battle Royale devi sconfiggere tutti i Pokémon in campo entro il tempo limite. Quando sconfiggi un Pokémon, vedrai comparire l'icona . Raccogli tutti gli orologi per aumentare il tempo a tua disposizione.

Nelle Battle Royale puoi effettuare sostituzioni solo quando il Pokémon con cui stai lottando va KO.

### **Lotta a squadre**

Seleziona altri due Pokémon e affronta la sfida con una vera e propria squadra, ma ricorda che non potrai effettuare cambi durante la lotta. Inoltre, a un certo punto della storia, sarai in grado di ottenere l'Adrenalina che rilasciano i Pokémon sconfitti. Quando hai abbastanza Adrenalina, premi  $\otimes$  per

attivare la potentissima Modalità Iper Adrenalina per un certo lasso di tempo.

### **Lotta d'assalto**

Invia un intero battaglione di Pokémon contro le legioni di Pokémon avversari. Premi <sup>(A)</sup> il più velocemente possibile e fai ruotare  $\odot$  per concentrare tutto il Potenziale d'assalto del tuo gruppo. Se il tuo gruppo è più forte, vincerai e potrai avanzare. Se invece il tuo gruppo è più debole, perderai la Lotta d'assalto e dovrai reclutare più Pokémon prima di riprovare.

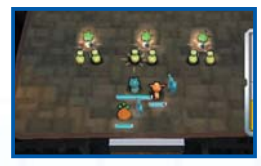

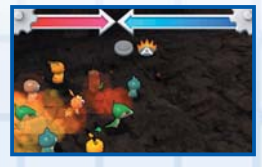

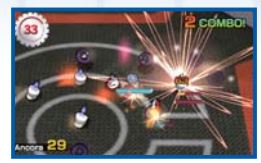

# **IL MENU CAMBIO**

**Premi**  $\widehat{\chi}$  **per aprire il menu Cambio. Qui potrai sostituire il Pokémon con cui stai giocando e vedere i dati di quelli con cui hai fatto amicizia.**

Quando apri il menu Cambio, il gioco entrerà in pausa.

### **Lo schermo del menu Cambio**

I Pokémon con cui hai fatto amicizia saranno visualizzati in una lista. La "Forza" indica i Punti Forza complessivi di ogni Pokémon. Puoi cambiare Pokémon selezionandone uno diverso dalla lista e premendo (A).

Se il Pokémon con cui stai lottando subisce un attacco mentre lo stai sostituendo, il cambio non verrà effettuato.

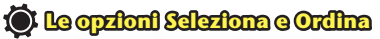

Premi  $\sqrt{\frac{1}{1574RT}}$  nel menu Cambio per selezionare un gruppo specifico di Pokémon dalla lista o per cambiare l'ordine in cui sono visualizzati in base a nome, tipo o altro ancora.

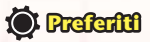

Puoi registrare un determinato Pokémon fra i tuoi "Preferiti" premendo R nel menu Cambio. I Pokémon che scegli come "Preferiti" avranno il simbolo e e compariranno in testa alla lista.

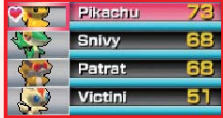

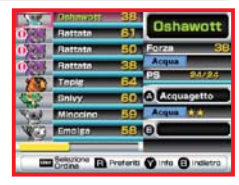

#### at at at at at at at at a

### **Informazioni sui Pokémon**

Premi  $\circledR$  nel menu Cambio per visualizzare informazioni dettagliate sul Pokémon selezionato.

#### **Forza**

#### **Tipo**

#### **PS attuali/massimi**

#### **Informazioni sulle mosse**

Qui potrai vedere il nome e il tipo delle mosse assegnate a  $\circledA$  e . Più avranno, più saranno potenti. Le mosse con effetti aggiuntivi sono indicate con  $\blacktriangleright$ .

Quando il tipo della mossa coincide con quello del Pokémon, appariranno, invece, delle  $\mathbf{r}$  e l'attacco sarà ancora più potente del solito.

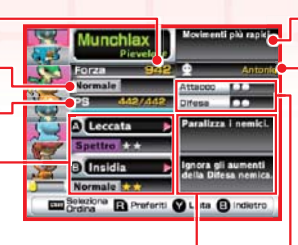

#### **Effetti delle mosse**

Qui saranno indicati eventuali effetti aggiuntivi delle mosse.

#### **Effetti degli Alias**

#### **Giocatore che per primo ha fatto amicizia con il Pokémon**

Il nome registrato al Centro di creazione Mii compare come nome del giocatore che per primo ha fatto amicizia con un Pokémon.

Se non hai ancora creato il tuo Mii™ personale, verrà visualizzato il nome utente impostato nella tua console Nintendo 3DS.

#### **Attacco/Difesa**

Attacco indica la potenza degli attacchi, mentre Difesa indica la capacità di difendersi dagli attacchi nemici. Più ∩ ci sono, più Attacco e Difesa del Pokémon saranno elevati.

### **Alias**

Alcuni Pokémon hanno un Alias, vale a dire un attributo che li caratterizza. Ci sono molti tipi di Alias e ciascuno conferisce al Pokémon dei poteri particolari, come ad esempio quello di muoversi più rapidamente o influenzare l'effetto di una determinata mossa.

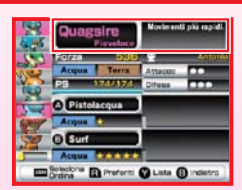

I nomi dei Pokémon che hanno un Alias sono visualizzati con un colore diverso.

# **LE ATTIVITÀ IN CITTÀ**

**Le città sono i punti base della tua avventura. Da lì potrai usare i Trampolanci e i tunnel per raggiungere altre località. Le città hanno anche delle strutture particolari che ti saranno molto utili durante il tuo viaggio.**

Alcune strutture sono disponibili anche fuori dalle città.

Man mano che procedi nella tua avventura, saranno disponibili più strutture.

### **Fontana della Luce**

Fa recuperare PS a tutti i tuoi Pokémon, compresi quelli KO.

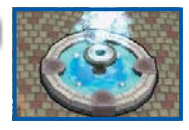

### **Pescamosse**

Puoi usare i tuoi **per far ottenere al Pokémon con cui stai giocando** una mossa estratta a caso. Se il Pokémon conosce già due mosse, dovrà dimenticarne una prima di apprendere la nuova.

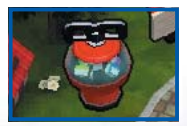

### **Info sui**

Quando sconfiggi i nemici, o diventi campione della Battle Royale, vedrai comparire dei **.** Per raccoglierli ti basterà toccarli. Puoi spendere i tuoi al Pescamosse, al Dispensamosse o in altri modi.

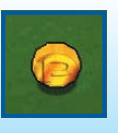

### **Dispensamosse**

Puoi usare i tuoi **per ottenere una mossa specifica per il Pokémon** con cui stai giocando, a patto che sia in grado di impararla. Ogni Dispensamosse offre mosse uniche.

**Invertimosse**

Puoi usare i tuoi  $\bullet$  per invertire le mosse assegnate a  $\circledA$  e  $\circledB$ .

### **Collezione**

Puoi visualizzare le informazioni su tutti i Pokémon che hai incontrato. L'immagine di quelli con cui hai fatto amicizia è più vivida e le forme diverse sono registrate separatamente.

### **Informazioni**

**I tunnel**

Usa questa struttura quando vuoi controllare quanto tempo hai giocato, quanti Pokémon hai sconfitto e molte altre informazioni. Scorri le pagine verso sinistra o verso destra con  $\Box$  o  $\odot$ .

Avvicinati a Drilbur se lo vedi dormire in giro per le aree d'esplorazione. Drilbur scaverà per te un tunnel che ti collegherà direttamente alla città.

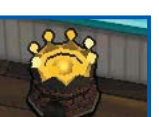

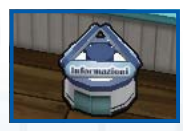

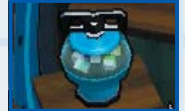

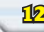

### **Lasciamici**

Da qui puoi rilasciare i tuoi Pokémon. Premi @ per effettuare la selezione dalla lista e, quando hai finito, premi ®. A questo punto sarà visualizzato un messaggio di conferma: scegli SÌ per rilasciare i Pokémon. A volte i Pokémon rilasciati ti regalano dei o ti presentano un altro Pokémon.

### **Insegnamosse**

Usa questa struttura se vuoi che altri tuoi Pokémon amici insegnino una mossa al Pokémon con cui stai giocando. Seleziona una mossa e poi uno o più Pokémon, a seconda dei casi, e quando hai finito premi . A questo punto sarà visualizzato un messaggio di conferma. Dopo aver insegnato la mossa, i Pokémon spariranno.

### **Password**

Parla a Munna a East Town e ti chiederà una password. Per inserirla, uso lo stilo e tocca i numeri sulla tastiera. Ogni volta che inserisci una password corretta, un nuovo Pokémon comparirà da qualche parte.

Le password non saranno rese note all'interno del gioco. Per ulteriori informazioni, visita il sito Internet ufficiale di *Super Pokémon Rumble* (www.pokemon.com/superrumble/). Questo servizio potrebbe terminare senza preavviso.

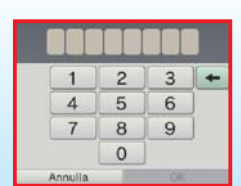

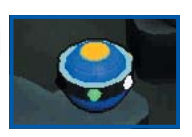

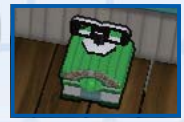

### **Gioca in compagnia**

### **Modalità wireless**

Questo software ti permette di visitare le varie zone del gioco assieme a un altro giocatore tramite la modalità wireless Nintendo 3DS. Così facendo, potrai fare amicizia con più Pokémon del solito.

Potrai accedere a Gioca in compagnia dopo aver vinto la prima Battle Royale.

Durante la modalità Gioca in compagnia, il gioco non entrerà in pausa quando apri il menu Cambio.

Di seguito trovi le istruzioni dettagliate su come giocare in modalità wireless Nintendo 3DS.

at at at at at at at at

#### **Materiale necessario**

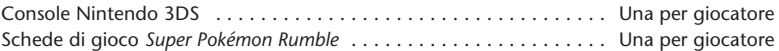

#### **Istruzioni per il collegamento**

- 1. Assicuratevi che tutte le console siano spente, quindi inserite le schede di gioco negli appositi alloggiamenti di ciascuna console.
- 2. Accendete tutte le console: apparirà il menu HOME.
- 3. Toccate l'icona *Super Pokémon Rumble* e poi AVVIA.
- 4. Seguite le istruzioni descritte alle pagg. 14-15.

### **Come giocare in due**

Il primo giocatore seleziona FAI UNA RICHIESTA e il secondo giocatore RISPONDI A UNA RICHIESTA. Quando entrambi sono connessi, sullo schermo del secondo giocatore comparirà il nome del primo. Il secondo giocatore allora ne selezionerà il nome ed entrambi raggiungeranno l'entrata di Gioca in compagnia. A questo punto il primo giocatore userà il Trampolancio per selezionare una zona.

**14** Potrete visitare solo zone che entrambi avete già superato. Battle Royale, Lotte a squadre e Lotte d'assalto non sono disponibili.

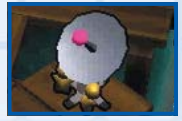

2 I due giocatori condivideranno le loro chiavette. Se il Pokémon dell'altro giocatore dovesse rimanere senza PS, il tuo Pokémon può farglieli recuperare andandogli vicino. Una volta terminate le chiavette, il gioco continuerà finché almeno uno dei due Pokémon in gioco avrà PS. A fare amicizia con un Pokémon al tappeto sarà chi lo toccherà per primo. Dopo aver superato la zona, vi ritroverete all'entrata. Per chiudere Gioca in compagnia, usa la struttura Fine connessione.

### **Scambio di regali**

Se entrambi avete già completato il gioco, potrete scambiarvi Pokémon usando la struttura Pokémon in regalo, all'entrata di Gioca in compagnia. I Pokémon che dai in regalo non saranno più nella tua Collezione.

### **Sbircia il negozio**

**StreetPass** 

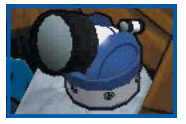

Questo software ti permette di ricevere visite dei Mii di altri giocatori nel tuo Negozio di Giocattoli, tramite StreetPass, e di lottare contro la Collezione dei tuoi clienti.

Per poter comunicare usando questa applicazione, tutti gli utenti devono attivare StreetPass per questo software.

Sbircia il negozio diventerà disponibile dopo che avrai vinto la prima Battle Royale.

#### **Attivare StreetPass**

- 1. Assicurati che la console sia spenta, quindi inserisci la scheda di gioco nell'apposito alloggiamento.
- 2. Accendi la console: apparirà il menu HOME.

3. Tocca l'icona *Super Pokémon Rumble* e poi AVVIA.

4. Segui le istruzioni descritte alle pagg. 16-17.

**Utilizzare StreetPass**

Quando usi la struttura Sbircia il negozio, si aprirà il menu illustrato qui a fianco. Puoi attivare StreetPass dal menu Impostazioni.

Anche l'altro giocatore deve effettuare la registrazione per l'utilizzo con StreetPass sulla sua console.

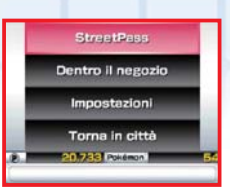

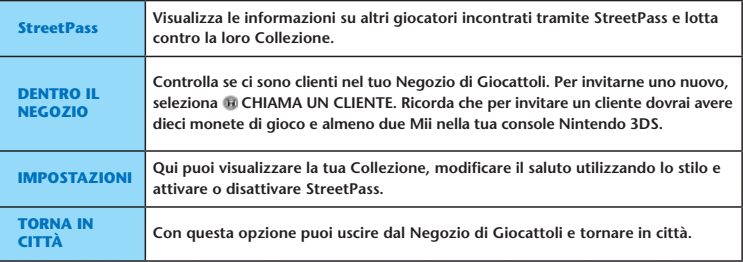

at at at at at at at at a

2 Quando verrà stabilito il collegamento con StreetPass, i clienti potranno visitare il tuo Negozio di Giocattoli e fare acquisti. Ogni volta ti lasceranno dei

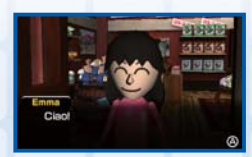

#### at an at an at an at an at

Dopo che un cliente ha visitato il tuo Negozio di Giocattoli, potrai visualizzare delle informazioni sul suo conto selezionando StreetPass nel menu del Negozio di Giocattoli. Scegli una scheda premendo (A) per vedere i Pokémon di un altro giocatore e, se vuoi, lotta contro la sua Collezione!

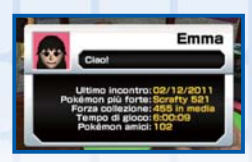

Puoi avere massimo 30 schede. Se superi questo limite, le schede più vecchie saranno cancellate. Puoi però salvare le schede importanti premendo  $\mathsf{R}$ .

4 Ouando vinci una lotta contro un cliente, potrai prendere in prestito il suo Pokémon. Lo troverai all'entrata di una zona e proseguirà al tuo fianco in qualità di Pokémon aiutante. Andrà via appena avrai superato la zona.

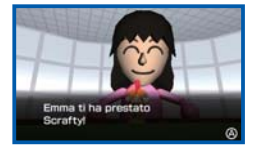

### **Disattivare StreetPass**

#### **Nelle Impostazioni:**

Per disattivare StreetPass, accedi alle Impostazioni della console e seleziona GESTIONE DATI, poi GESTIONE StreetPass.

Tocca l'icona di questo software, quindi seleziona DISATTIVA StreetPass.

Nota: è possibile limitare l'uso di StreetPass attraverso il filtro famiglia. Per maggiori informazioni, consulta il manuale di istruzioni della console.

#### **Nel gioco:**

Seleziona IMPOSTAZIONI e poi IMPOSTAZIONI StreetPass nel menu del Negozio di Giocattoli. Quando premi (A), verrà visualizzato il messaggio: "Vuoi interrompere StreetPass per Super Pokémon Rumble"? Seleziona SÌ per disattivare StreetPass.

### **Luoghi in cui la comunicazione wireless è proibita**

• NON usare la comunicazione wireless in luoghi in cui ciò non è consentito (ad esempio in ospedali o a bordo di aerei).

at the state of the state

• Se ti trovi in un'area nella quale non è consentito usare la comunicazione wireless e il LED indicatore wireless lampeggia, indicando che la comunicazione wireless è attiva, disattivala immediatamente spingendo l'interruttore wireless verso l'alto.

#### **Indicazioni generali per la comunicazione wireless**

**Per sfruttare al meglio la comunicazione wireless, segui le indicazioni riportate di seguito.** 

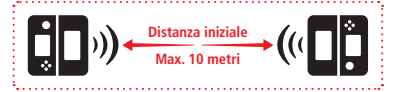

- Inizialmente posiziona le console a una distanza uguale o inferiore a 10 metri. Dopo aver avviato il software è possibile allontanarsi o avvicinarsi, mantenendo le console a una distanza massima non superiore a 20 metri.
- Evita che tra le console si frappongano persone o ostacoli di altro genere.
- Assicurati di aver attivato la comunicazione wireless. Se il LED indicatore wireless non è illuminato, usa l'interruttore wireless per attivarla.
- Evita interferenze con altre apparecchiature. Se la comunicazione wireless risulta disturbata da altre apparecchiature (come reti LAN, forni a microonde, telefoni cordless, computer), spostati o spegni il dispositivo che crea l'interferenza.

### **Funzione di backup**

**19**

Questo software è dotato di una funzione di backup che salva i risultati e i progressi di gioco.

of the state of the collection

Non spegnere e accendere la console ripetutamente, non estrarre la scheda di gioco e fai attenzione a non impartire comandi errati (per esempio riavviando la console) durante il salvataggio. Non lasciare che sui terminali si accumuli sporco. Questi comportamenti potrebbero causare la perdita di dati.

Non usare accessori o software per modificare i dati di salvataggio, poiché ciò potrebbe rendere impossibile il proseguimento del gioco o provocare la perdita di dati salvati. Qualsiasi modifica ai dati è permanente, pertanto fai attenzione.

Se non riesci a effettuare il salvataggio per ragioni diverse da quelle appena elencate, consulta il libretto Informazioni importanti per sapere come contattarci.

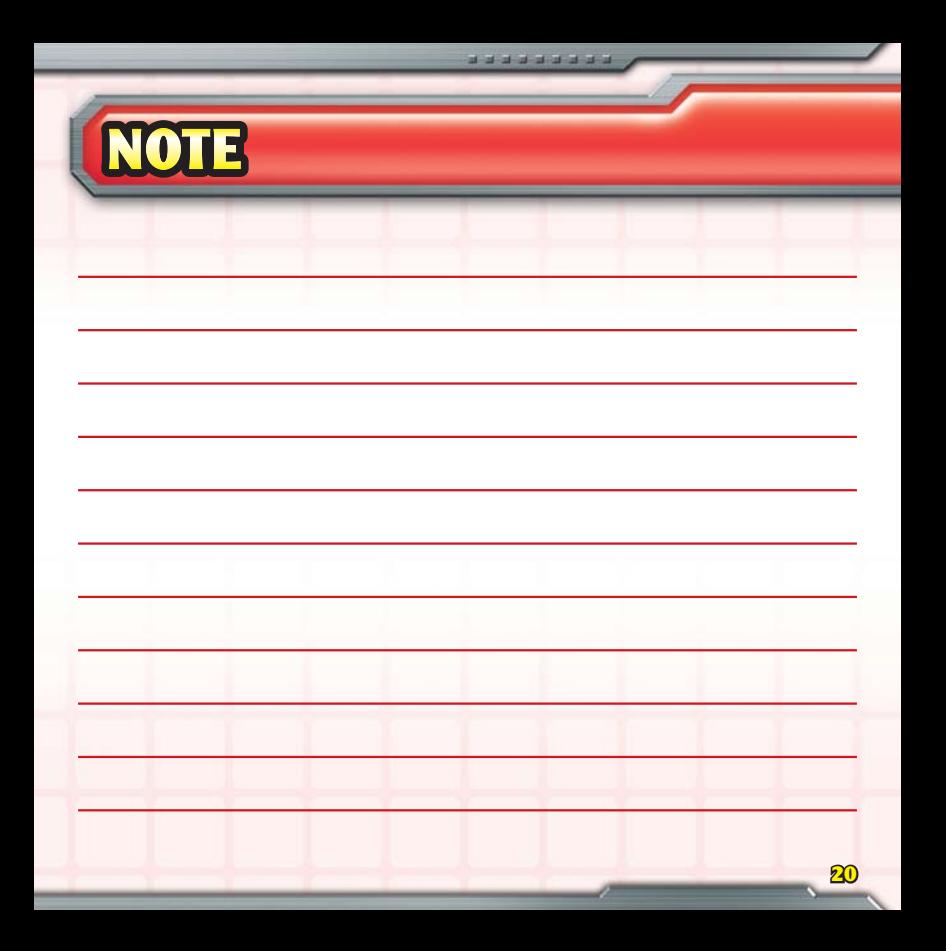

#### INFORMAZIONI PER LA SALUTE E LA SICUREZZA

#### LEGGI LE SEGUENTI INFORMAZIONI PRIMA DI USARE UN VIDEOGIOCO O DI FARLO USARE AI TUOI FIGLI. SE IL PRODOTTO VIENE USATO DA BAMBINI PICCOLI, È NECESSARIO CHE QUESTO DOCUMENTO VENGA LORO LETTO E SPIEGATO DA UN ADULTO. LA MANCATA OSSERVANZA DI QUESTA AVVERTENZA POTREBBE PROVOCARE DANNI ALLA PERSONA.

#### ATTENZIONE – USO DELLA FUNZIONE 3D

- s L'uso della funzione 3D da parte di bambini di età uguale o inferiore ai sei anni può causare dei danni alla vista, per questo motivo si consiglia di far usare la console con la modalità 3D attivata solo a bambini di età superiore ai sei anni. Se bambini di età uguale o inferiore ai sei anni hanno accesso alla console, si consiglia ai genitori o al tutore legale di impostare la funzione di filtro famiglia che permette di disattivare la funzione 3D.
- s Se l'occhio destro e l'occhio sinistro non hanno la stessa capacità visiva o se normalmente utilizzi un occhio solo, potresti avere delle difficoltà nel vedere chiaramente le immagini in 3D o i tuoi occhi potrebbero stancarsi. Fai attenzione durante l'uso e fai una pausa di 10-15 minuti dopo ogni mezz'ora di gioco. In presenza dei sintomi descritti di seguito, regola l'effetto 3D fino ad ottenere una visualizzazione adeguata o passa alla visualizzazione 2D.
- s Non guardare immagini in 3D sfocate per molto tempo. La visione prolungata di immagini in 3D sfocate, come immagini doppie, può causare affaticamento della vista, secchezza oculare, irrigidimento delle spalle, cefalea, nausea, vertigini, chinetosi, affaticamento e/o disturbi di altro tipo.
- s Ciascun individuo visualizza le immagini in 3D in modo diverso. Per maggiori informazioni su come visualizzare le immagini in 3D in modo corretto, consulta la sezione relativa nel manuale di istruzioni della console. In presenza dei sintomi sopra descritti, regola gli effetti 3D fino ad ottenere una visualizzazione adeguata o passa alla visualizzazione 2D. Le tue condizioni fisiche o l'ambiente circostante potrebbero impedire di visualizzare correttamente le immagini in 3D. In tal caso, disattiva la visualizzazione 3D.
- s Non utilizzare la funzione 3D quando viaggi a bordo di un'auto o di mezzi pubblici. Le vibrazioni costanti possono far perdere nitidezza alle immagini in 3D e provocare nausea e affaticamento oculare.

Osserva le seguenti precauzioni durante l'uso del prodotto per garantire il tuo benessere:

- s Evita l'uso della console in caso di stanchezza o malessere. A seconda delle tue condizioni fisiche, ciò potrebbe causare affaticamento e altri disturbi.
- s In caso di stanchezza o dolore a occhi, testa, spalle o altre parti del corpo, smetti immediatamente di giocare e fai una pausa. Se i sintomi persistono, passa immediatamente alla visualizzazione 2D.
- s Evita di giocare troppo a lungo. A prescindere da come ti senti, fai sempre una pausa di 10-15 minuti dopo ogni mezz'ora di gioco se usi la funzione 3D, dopo un'ora se non la usi.

#### ATTENZIONE – EPILESSIA

- s Una minoranza di persone (circa 1 su 4000) potrebbe soffrire di crisi epilettiche o perdita momentanea di coscienza se esposta a determinate luci lampeggianti, come quelle della televisione o dei videogiochi, anche se tali disturbi non sono stati accusati precedentemente.
- s Coloro che hanno sofferto di crisi, perdita di coscienza o altri disturbi collegati all'epilessia, devono consultare un medico prima di usare un qualsiasi videogioco.
- s Si raccomanda ai genitori o al tutore legale di sorvegliare i minori mentre giocano. Interrompi il gioco e consulta un medico in presenza di sintomi quali: convulsioni, contrazioni oculari o muscolari, perdita di coscienza, alterazione visiva, movimenti incontrollati o disorientamento.

Per evitare il verificarsi delle crisi, attieniti alle seguenti indicazioni per l'uso dei videogiochi:

- s Non giocare in caso di stanchezza o se hai bisogno di dormire.
- s Gioca sempre in un ambiente ben illuminato.
- s Fai sempre una pausa di 10-15 minuti dopo ogni ora di gioco (oppure ogni mezz'ora se stai usando la funzione 3D).

#### ATTENZIONE – AFFATICAMENTO DELLA VISTA E CHINETOSI

L'uso prolungato di videogiochi può causare dolore agli occhi e, nel caso della funzione 3D, ciò può avvenire anche dopo sessioni di gioco più brevi. In alcuni giocatori può essere causa di chinetosi. Attieniti alle seguenti istruzioni per evitare problemi quali affaticamento della vista, vertigini o nausea:

- s Evita di giocare troppo a lungo. Si raccomanda ai genitori o al tutore legale di sorvegliare i minori durante il gioco.
- s A prescindere da come ti senti, fai sempre una pausa di 10-15 minuti dopo ogni mezz'ora di gioco se usi la funzione 3D, o dopo ogni ora quando non la usi.
- s In caso di affaticamento della vista o secchezza oculare, o se hai vertigini o nausea durante il gioco, fai una pausa e riposati per alcune ore prima di giocare nuovamente.
- s Se uno qualsiasi dei sintomi sopra elencati o altri disturbi persistono durante o dopo il gioco, smetti di giocare e consulta un medico.

#### ATTENZIONE – DISTURBI PROVOCATI DA MOVIMENTI RIPETUTI

L'uso prolungato di videogiochi può causare dolori muscolari, articolari e irritazione cutanea. Attieniti alle seguenti istruzioni per evitare problemi quali tendinite, sindrome del tunnel carpale o irritazione cutanea:

- s Evita di giocare troppo a lungo. Si raccomanda ai genitori o al tutore legale di sorvegliare i minori durante il gioco.
- s A prescindere da come ti senti, fai sempre una pausa di 10-15 minuti dopo ogni mezz'ora di gioco se usi la funzione 3D, o dopo ogni ora quando non la usi.
- s Quando usi lo stilo, evita di stringerlo troppo e di esercitare una pressione eccessiva sul touch screen. Queste azioni potrebbero provocare affaticamento o dolore.
- $\bullet$  In caso di stanchezza o dolore a mani, polsi o braccia durante il gioco, o in presenza di sintomi quali **formicolio, intorpidimento, bruciore o rigidità**, fai una pausa e riposati per alcune ore prima di giocare nuovamente.
- s Se uno qualsiasi dei sintomi sopra elencati o altri disturbi persistono durante o dopo il gioco, smetti di giocare e consulta un medico.

PER MAGGIORI INFORMAZIONI SULLA SALUTE E LA SICUREZZA CONSULTA LA SEZIONE RELATIVA DEL MANUALE DI ISTRUZIONI ACCLUSO ALLA TUA CONSOLE NINTENDO 3DS.

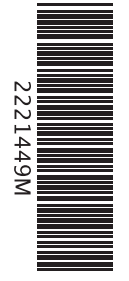

**The Pokémon Company** 

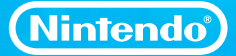

PRINTED IN THE EU